# **Using Simple Navigation**

**On this page:**

- [Specifying a Simple Navigation operation as criteria](#page-0-0)
- [Manipulations in Expert mode](#page-1-0)
	- <sup>o</sup> [Changing the Contextual element of a Simple Navigation criterion](#page-1-1)
		- [Using the expression of a Simple Navigation operation as a parameter of another operation](#page-2-0)

Use the Simple Navigation operation type if you need to specify a direct relation between the elements through model relationships, properties, tags, or UML operations.

Please note that the Simple Navigation operation returns a set.

### <span id="page-0-0"></span>**Specifying a Simple Navigation operation as criteria**

To specify a Simple Navigation operation as criteria

1. Click **Simple Navigation** on the left side of the dialog.

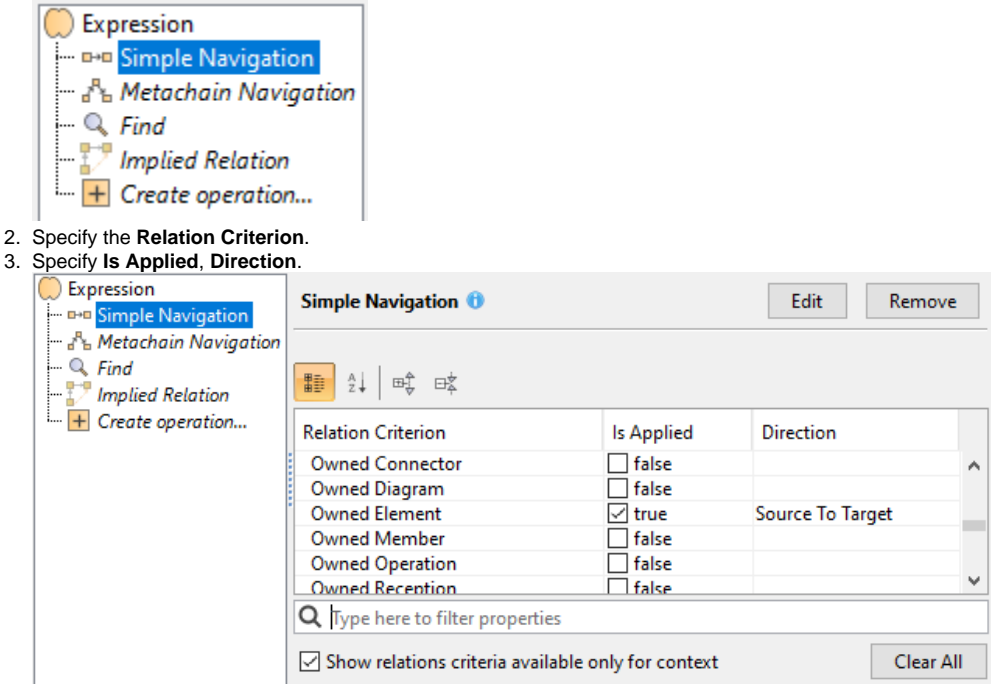

In the table below you can see the options that can be specified for Simple Navigation.

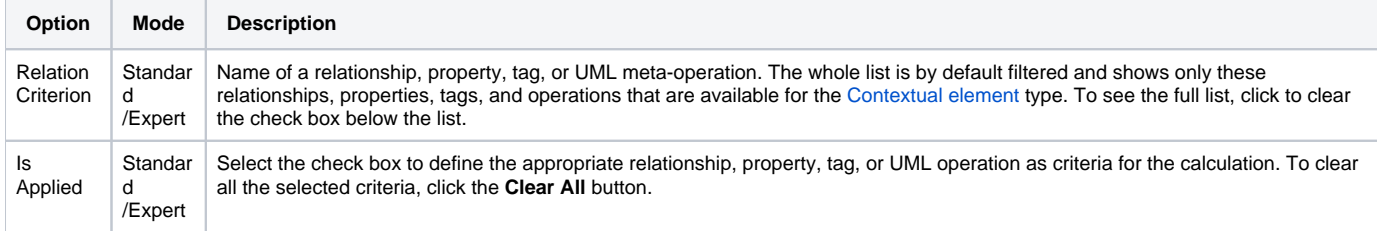

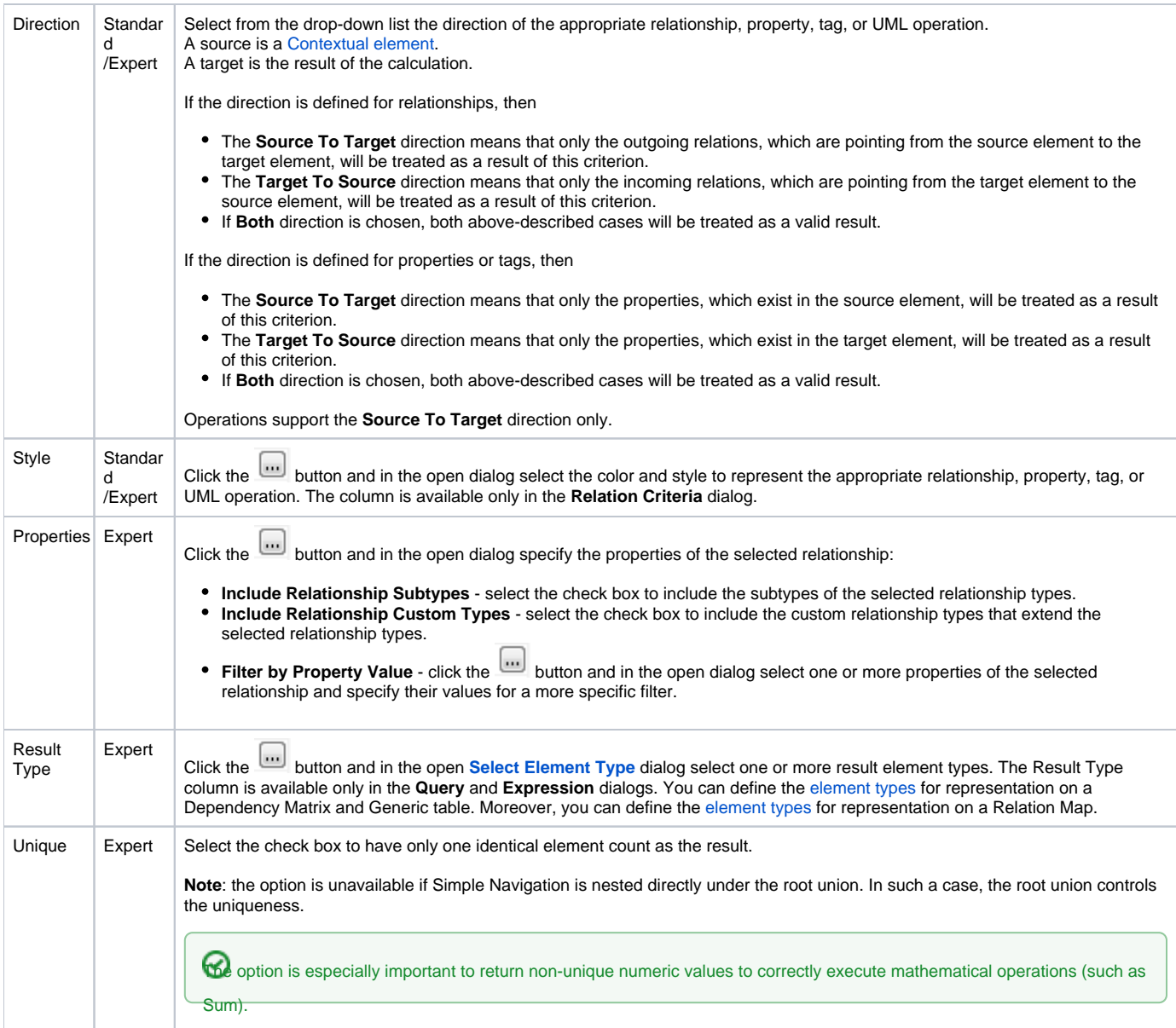

## <span id="page-1-0"></span>**Manipulations in Expert mode**

The **Expert** mode allows you to change the [Contextual element](https://docs.nomagic.com/display/MD2022x/Specifying+criteria+for+querying+model#Specifyingcriteriaforqueryingmodel-ContextualElement) of a Simple Navigation criterion, create a new operation, and more.

<span id="page-1-1"></span>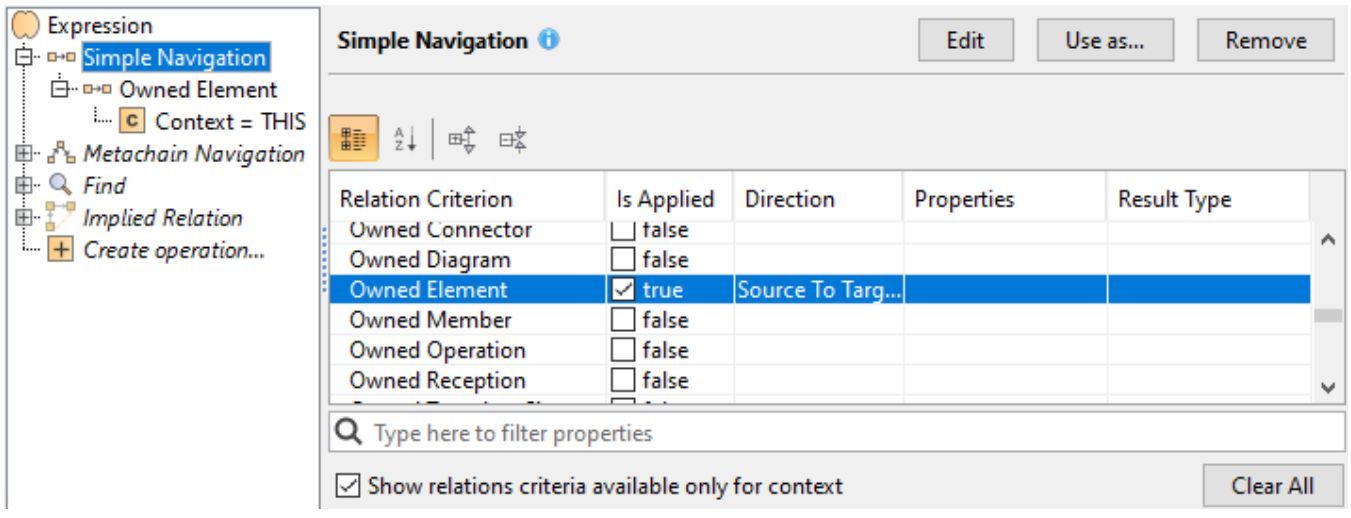

#### **Changing the Contextual element of a Simple Navigation criterion**

To change the [Contextual element](https://docs.nomagic.com/display/MD2022x/Specifying+criteria+for+querying+model#Specifyingcriteriaforqueryingmodel-ContextualElement) of a Simple Navigation criterion

- 1. On the left side of the dialog, expand the simple navigation criterion and select the **Context** parameter.
- 2. On the **Context** specification panel, click the **Reset** button.

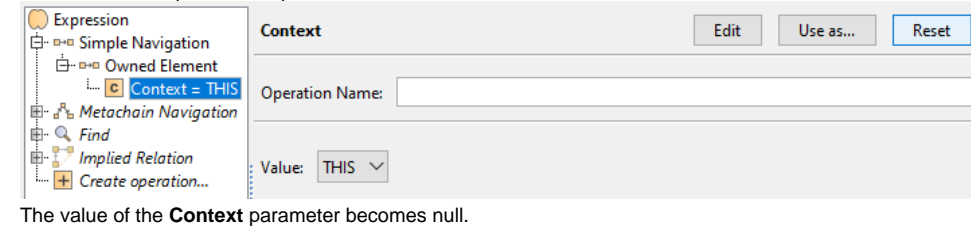

Select a new context from the list of operations and element types.

<span id="page-2-0"></span>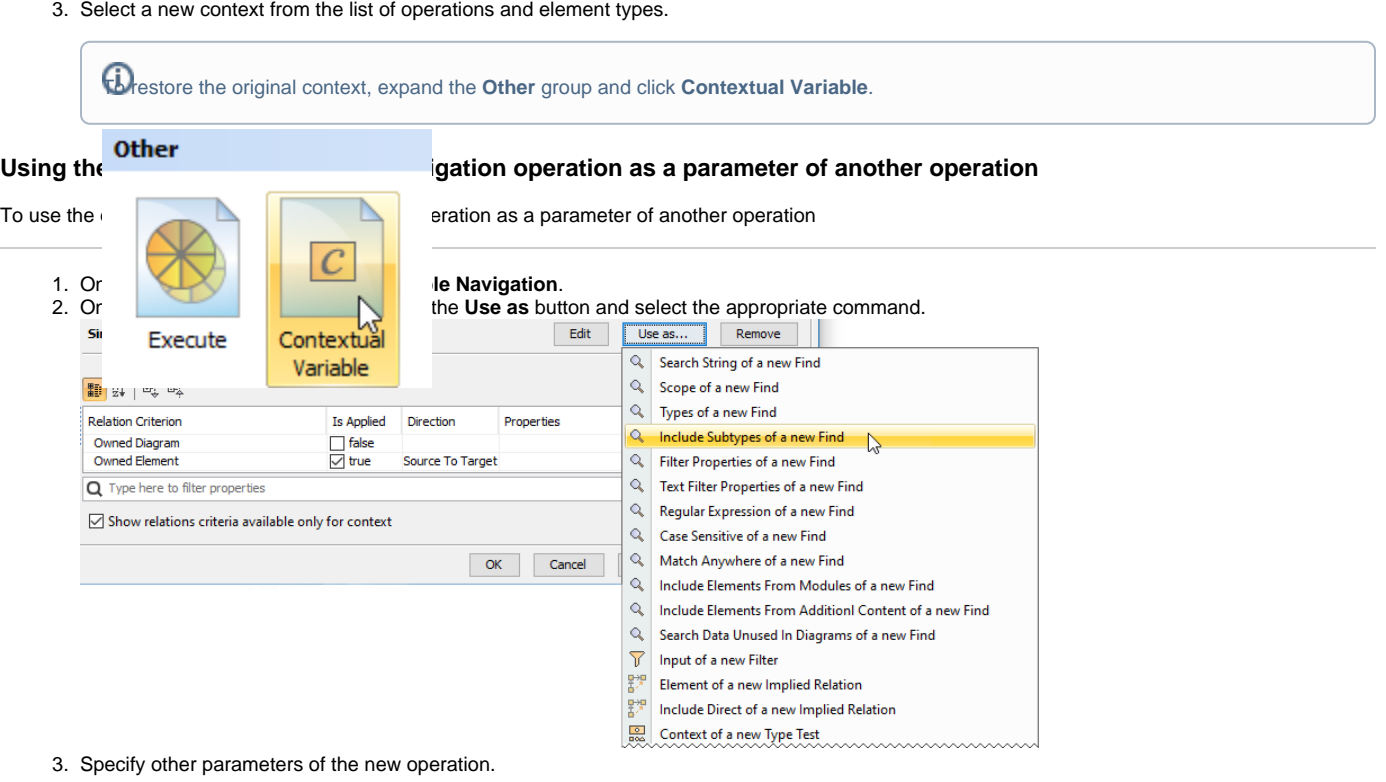

#### **Related pages**

- [Selecting element types](https://docs.nomagic.com/display/MD2022x/Selecting+element+types)
	- [Specifying criteria for querying model](https://docs.nomagic.com/display/MD2022x/Specifying+criteria+for+querying+model)
		- [Getting started with specifying criteria](https://docs.nomagic.com/display/MD2022x/Getting+started+with+specifying+criteria)
			- [Using Metachain Navigation](https://docs.nomagic.com/display/MD2022x/Using+Metachain+Navigation)
			- [Using Find operation](https://docs.nomagic.com/display/MD2022x/Using+Find+operation)
			- [Using Implied Relations](https://docs.nomagic.com/display/MD2022x/Using+Implied+Relations)
		- <sup>o</sup> [Creating new operations](https://docs.nomagic.com/display/MD2022x/Creating+new+operations)
			- [Calling operations from the model](https://docs.nomagic.com/display/MD2022x/Calling+operations+from+the+model)
			- [Creating script operations](https://docs.nomagic.com/display/MD2022x/Creating+script+operations)